## Portweiterleitung mit einem *Hitron* Router

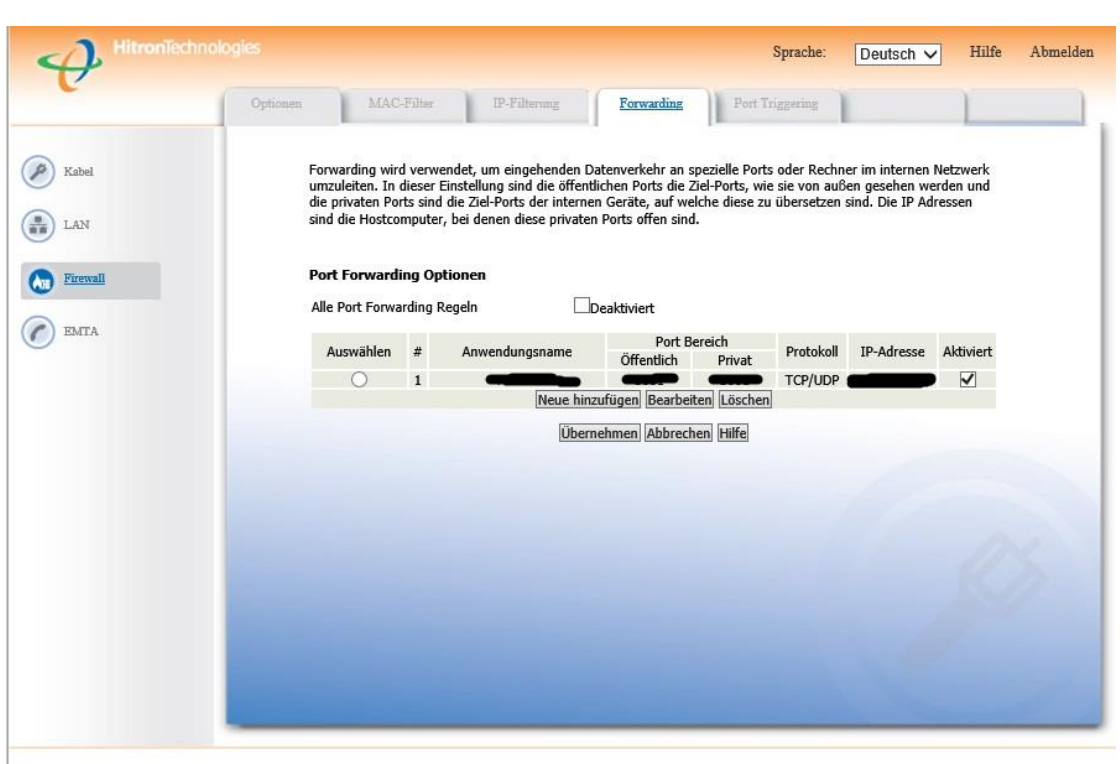

@ 2011 HitronTechnologies Inc. All rights reserved.

- 1. Öffnen Sie den Browser und rufen Sie Ihren Router auf.
- 2. Klicken Sie unter *Firewall* auf *Forwarding*.
- 3. Klicken Sie auf *Neue hinzufügen*.
- *4. Anwendungsname*: Tragen Sie einen frei wählbaren Namen für die Portweiterleitung ein.
- 5. Port Bereich Öffentlich: Wählen Sie hier den öffentlichen Portbereich den Sie freigeben wollen (frei wählbar, wir empfehlen den Port 80 nicht zu verwenden).
- *6. Port Bereich Privat*: Wählen Sie hier den lokalen Portbereich Ihres Gerätes aus (Standardweb Port: 80; SSL Port: 443).
- *7. Protocol*: Wählen Sie hier TCP als Protokoll aus.
- *8. IP-Addresse*: Tragen Sie hier das Gerät (die IP) ein, dass Sie aus dem Internet erreichbar machen wollen.
- 9. Setzen Sie den Haken bei *Aktiviert* und drücken Sie auf *Übernehmen*.

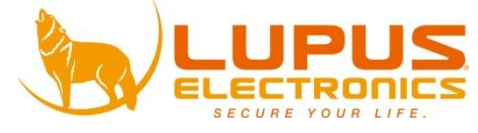